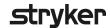

## **LUCAS® 3** version 3.1 Chest Compression System

## **Defining** setup options

| Setup o | ptions p                                                                                    | rofile na       | ne:                                                                                |                                             |                                  |                                                                                                    |           |       |      |      |  |
|---------|---------------------------------------------------------------------------------------------|-----------------|------------------------------------------------------------------------------------|---------------------------------------------|----------------------------------|----------------------------------------------------------------------------------------------------|-----------|-------|------|------|--|
|         |                                                                                             |                 | -                                                                                  |                                             | ction of a phy<br>h the literati |                                                                                                    |           | eable |      |      |  |
|         | Compression rate                                                                            |                 |                                                                                    |                                             |                                  | Suction Cup Start Position                                                                                                 |           |       |      |      |  |
|         | Rate at Power ON (compressions per minute)                                                  |                 |                                                                                    |                                             |                                  | ☐ QuickFit* (automatic adjustment of Start Position within 1.2 inches)                                                     |           |       |      |      |  |
|         | Allow operat                                                                                |                 | ☐ <b>AutoFit</b> (automatic lowering from top position to Start Position on chest) |                                             |                                  |                                                                                                    |           |       |      |      |  |
|         | □ 102*<br>(± 2 per n                                                                        |                 | ☐ <b>Manual</b> (no automatic fine-tuning of Start Position)                       |                                             |                                  |                                                                                                    |           |       |      |      |  |
|         | Compression depth <sup>1</sup>                                                              |                 |                                                                                    |                                             |                                  | (In all setup options, the operator should push down suction cup to chest manually, then push PAUSE to set Start Position) |           |       |      |      |  |
|         | Fixed during operation (inches)                                                             |                 |                                                                                    |                                             |                                  |                                                                                                    |           |       |      |      |  |
|         | □ 1.77                                                                                      | □ 1.81          | □ 1.85                                                                             |                                             |                                  | Pressure pad release                                                                                                    |           |       |      |      |  |
|         | □ 1.89                                                                                      | □ 1.93          | □ 1.97                                                                             |                                             |                                  | Piston returns up in ADJUST mode  ☐ Manually* ☐ Automatically                                                              |           |       |      |      |  |
|         | □ 2.00                                                                                      | □ 2.04          | □ 2.10*                                                                            |                                             |                                  |                                                                                                    |           |       |      |      |  |
|         | (± 0.1 inc                                                                                  |                 | Pressure pad release (0.4 inches)                                                  |                                             |                                  |                                                                                                    |           |       |      |      |  |
|         | Ventilation pause in ACTIVE 30:2 mode  Shortest* (3.0-3.3 seconds)  Short (3.5-3.8 seconds) |                 |                                                                                    |                                             |                                  | □ Off* □ In PAUSE □ During ventilation pauses □ In ACTIVE modes                                                            |           |       |      |      |  |
|         | $\square$ <b>Medium</b> (4.1-4.4 seconds)                                                   |                 |                                                                                    |                                             |                                  | Audible Timer                                                                                                    |           |       |      |      |  |
|         | □ Long (4.6-5.0 seconds) (pause duration depends on rate)                                   |                 |                                                                                    |                                             |                                  | l to 15 minutes, in l minute increments  ☐ Off* ☐ CPR Timer ☐ Continuous Timer                                             |           |       |      |      |  |
|         | Compression/Ventilation Ratio                                                               |                 |                                                                                    |                                             |                                  | Duration                                                                                                    | (minutes) |       |      |      |  |
|         |                                                                                             |                 |                                                                                    |                                             |                                  | □ 1                                                                                                    | □ 2       | □ 3   | □ 4  | □ 5  |  |
|         | Ventilation                                                                                 |                 |                                                                                    |                                             |                                  | □ 6                                                                                                    | □ 7       | □ 8   | □ 9  | □ 10 |  |
|         | in ACTIVE Continuous mode  Audible Alerts  On Off*  Alerts per minute  6 07 08 09 010*      |                 |                                                                                    |                                             |                                  | □ 11                                                                                                    | □ 12      | □ 13  | □ 14 | □ 15 |  |
|         |                                                                                             |                 |                                                                                    |                                             |                                  | Device data transmission                                                                                                   |           |       |      |      |  |
|         |                                                                                             |                 |                                                                                    |                                             |                                  | Automatic transmission when charging (when configured for and in range of local Wi-Fi® network)  □ On □ □ Off*             |           |       |      |      |  |
|         | Ventilation Pause  ☐ No Pause* (continuous compressions)  ☐ Medium (0.8-0.9 seconds;        |                 |                                                                                    |                                             |                                  | Note: Manual transmission is default; push<br>TRANSMIT key when in known Wi-Fi                                             |           |       |      |      |  |
|         | one left or<br>Long (1.3-<br>two left or                                                    | it compression) |                                                                                    | Assigned as default profile for new devices |                                  |                                                                                                    |           |       |      |      |  |

<sup>\*</sup> Factory default setting

<sup>1.</sup> For patients with sternum height greater or equal to 7.3 inches. Smaller patients (from 6.7 to 7.3 inches sternum height) will get from 1.5 inches to [set compression depth].

## **Defining** setup options

| LUCAS device(s) assigned with this pro                                                                                                    | file                                                                                                    |                                                                                                    |  |  |  |
|----------------------------------------------------------------------------------------------------|----------------------------------------------------------------------------------------------------|----------------------------------------------------------------------------------------------------|--|--|--|
| LUCAS device(s) serial number(s)                                                                                                    | CAS friendly name(s) to describe the location of your device                                                                                                    | Configured to Wi-Fi network name(s)                                                                                                    |  |  |  |
|                                                                                                    |                                                                                                    |                                                                                                    |  |  |  |
|                                                                                                    |                                                                                                    |                                                                                                    |  |  |  |
|                                                                                                    |                                                                                                    |                                                                                                    |  |  |  |
| E-mail address(es) for reports and noti                                                                                                    | fications (ontional)                                                                                                    |                                                                                                    |  |  |  |
| <del>-</del>                                                                                                    | et notifications                                                                                                    |                                                                                                    |  |  |  |
|                                                                                                    |                                                                                                    |                                                                                                    |  |  |  |
|                                                                                                    |                                                                                                    |                                                                                                    |  |  |  |
|                                                                                                    |                                                                                                    |                                                                                                    |  |  |  |
|                                                                                                    |                                                                                                    |                                                                                                    |  |  |  |
| Selected notifications                                                                                                    |                                                                                                    |                                                                                                    |  |  |  |
| To access full list of notifications available, log into you                                                                                                    | r LIFENET® Asset account (click on 'Account,                                                                                                    | /Notifications/General Notifications').                                                                                                    |  |  |  |
| ☐ LUCAS Post-Event Summary Report                                                                                                    | $\square$ Not ready                                                                                                    |                                                                                                    |  |  |  |
| • This report is generated at every device use                                                                                                    | 1 1                                                                                                    | <ul> <li>Includes 'Battery Expired' – over 200 uses or 4 years</li> <li>Includes 'Self Test' – if device failed a self test on startup</li> </ul> |  |  |  |
| (uses containing active compressions)                                                                                                    |                                                                                                    | if device falled a self test on startup                                                                                                    |  |  |  |
| <ul> <li>□ Needs Attention</li> <li>• Includes 'Battery Expiring' – 20 uses or 3 months to</li> </ul>                                                                         | □ Outdated  • Device has not exchanged data with LIFENET in 14 days.  Not an indication of malfunction.                                                                    |                                                                                                    |  |  |  |
| You can customize your LUCAS dashbo                                                                                                    | ard in LIFENET Asset                                                                                                    |                                                                                                    |  |  |  |
| (click on 'My Settings/My Dashboard')                                                                                                    |                                                                                                    |                                                                                                    |  |  |  |
| For the setup you will need to have the                                                                                                    | e following:                                                                                                    |                                                                                                    |  |  |  |
| Your local Wi-Fi information  SSID (Wi-Fi name)  Encryption type (WEP, WPA)  The Key (password)                                                                               |                                                                                                    |                                                                                                    |  |  |  |
| Wi-Fi configuration tool requirements • Must use WPA or WPA2 Wi-Fi security protocols                                                                                         |                                                                                                    | ompatible module using Microsoft stack                                                                                                    |  |  |  |
| <ul> <li>Must use TKIP or AES Wi-Fi encryption</li> <li>Must use Personal (PSK) or Enterprise (EAP-TLS, Tor PEAPv0/EAP-MSCHAPv2) authentication</li> </ul>                    | <ul> <li>Windows® 7 or 10, 64-bit editions</li> <li>NET Framework version 6.4.2         <ul> <li>(installed automatically by Wi-Fi Configuration To</li> </ul> </li> </ul> |                                                                                                    |  |  |  |
| <ul><li>Supports 2.4 GHz Wi-Fi networks only</li><li>Supports hidden networks</li></ul>                                                                                       | Outbound port 443 operations                                                                                                    | en for TCP/IP communication to our serve                                                                                                    |  |  |  |
| Date and signature                                                                                                    |                                                                                                    |                                                                                                    |  |  |  |
| Name Dat                                                                                                    | e/Year                                                                                                    |                                                                                                    |  |  |  |
| Name Dat                                                                                                    | e/ Teal                                                                                                    |                                                                                                    |  |  |  |
| Support Resources                                                                                                    | for Lyron C. Justine and D. Lyron C. C.                                                                                                    | of the Alex Coulds for fourths 1 1 11                                                                                                    |  |  |  |
| <ul> <li>The LUCAS Connectivity Guide GDR 3336589 highlights the main steps</li> <li>Please refer to the LUCAS 3 Chest Compression System Instructions for</li> </ul>         |                                                                                                    |                                                                                                    |  |  |  |
| and potential adverse events. The Instructions for Use are included wit                                                                                                    | h your device or can be obtained at www.lucas-cpr.com o                                                                                                    |                                                                                                    |  |  |  |
| <ul> <li>For further technical specifications please refer to the LUCAS 3, v3.1 Da</li> <li>For detailed assistance within your LIFENET account please refer to th</li> </ul> |                                                                                                    |                                                                                                    |  |  |  |

• For all other inquiries please contact your local Stryker or Physio-Control representative, or click on "Contact Physio-Control" at the bottom of your LIFENET account page.

Manufactured by: Jolife AB, Scheelevägen 17, Ideon Science Park, SE-223 70, LUND, Sweden GDR 3336793\_B

 $\bullet \ \, \text{If you still require help please click on 'Contact Physio-Control' at the bottom of your LIFENET account page. } \\$